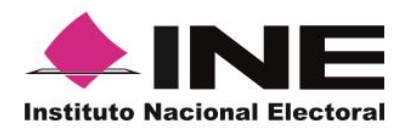

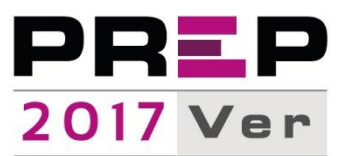

# **Procedimiento para la digitalización de las Actas PREP desde las casillas durante la operación del Programa de Resultados Electorales Preliminares del estado de Veracruz para el proceso electoral local ordinario 2016-2017**

**1.** El presente procedimiento es complementario al Proceso Técnico Operativo del Programa de Resultados Electorales Preliminares del estado de Veracruz.

**2.** El procedimiento para la digitalización de las Actas PREP desde las casillas durante la operación del Programa de Resultados Electorales Preliminares del estado de Veracruz es de observancia general y de carácter obligatorio para el Instituto Nacional Electoral y el Organismo Público Local Electoral del estado de Veracruz, en los ámbitos de sus competencias, así como para las personas que participen en cada una de sus fases, para el proceso electoral local ordinario 2016- 2017 a celebrarse en el estado de Veracruz el día 4 de junio de 2017.

**3.** El presente documento tiene por objeto establecer y describir el procedimiento que se llevará a cabo para la toma de la imagen de las Actas PREP, a través de la aplicación PREP Casilla, por parte de los Capacitadores Asistentes Electorales, desde las casillas electorales.

- **4.** Para efectos del presente, se entiende por:
	- a) Acta PREP: primera copia del Acta de Escrutinio y Cómputo destinada para el PREP o, en ausencia de ésta, cualquier copia del Acta de Escrutinio y Cómputo.
	- b) AEC: Acta de Escrutinio y Cómputo.
	- c) CAE: Capacitador-Asistente Electoral.
	- d) Coordinación de Operación: Está conformada por personal encargado de coordinar y supervisar, a nivel central, el desarrollo de la implementación y operación del Programa de Resultados Electorales Preliminares.
	- e) FMDC: Funcionario de Mesa Directiva de Casilla.
	- f) Instituto: Instituto Nacional Electoral.

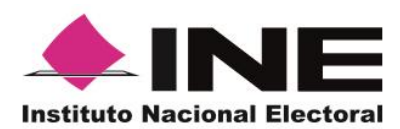

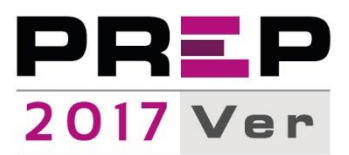

- g) MCAD: Monitor de Captura de Actas Digitalizadas, es un software instalado en los equipos de cómputo ubicados en los CATD, a través del cual se reciben y revisan las imágenes de las actas digitalizadas. El MCAD obtiene y registra la información de identificación del acta contenida en el código QR, así como la fecha y hora de acopio. Tanto para los datos de identificación del Acta PREP, como para la fecha y hora, el MCAD tiene habilitada, en caso de que se requiera, la opción de captura manual. Adicionalmente, permite enviar al Centro de Recepción de Imágenes y Datos, tanto la imagen, como la información de identificación del acta y el identificador SHA.
- h) OPLE Veracruz: Organismo Público Local Electoral del estado de Veracruz.
- i) PREP: Programa de Resultados Electorales Preliminares del estado de Veracruz.
- j) PREP Casilla: Aplicación móvil que permite realizar la captura de la imagen del Acta PREP y su envío al Centro de Recepción de Imágenes y Datos para su inclusión en el flujo de captura.
- **5.** El presente procedimiento consta de las siguientes fases a efectuar por los CAE:
	- **a) Revisión.** Revisa que el Acta a digitalizar sea la copia denominada Acta PREP, así como su correcto llenado.
	- **b) Etiquetado.** Busca y pega el código QR correspondiente en el Acta PREP.
	- **c) Lectura de código QR.** Escanea el código QR con la aplicación PREP Casilla, a través de un dispositivo móvil.
	- **d) Toma fotográfica del Acta PREP.** Captura la imagen del Acta PREP con la aplicación PREP Casilla, a través de un dispositivo móvil.
	- e) **Envío del Acta PREP.** Envía la imagen del Acta PREP para su inclusión al Proceso Técnico Operativo del PREP Veracruz, aprobado por el Consejo General del INE.

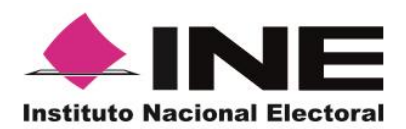

**Secretaría Ejecutiva Unidad Técnica de Servicios de Informática**

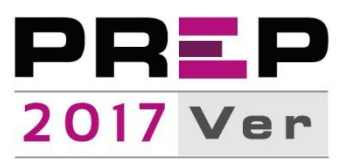

## **De la Revisión**

- **6.** Esta fase inicia cuando el CAE:
	- a. Se encuentra en una de las casillas que tiene asignada,
	- b. Se ha cerrado la votación,
	- c. Verifica que ha concluido el escrutinio y cómputo de los votos de todas las elecciones, en la casilla,
	- d. Tiene acceso a las Actas PREP, que no han sido guardadas en el Sobre correspondiente.

Si se cumplen las condiciones anteriores, el CAE procede a digitalizar el Acta PREP por medio de la aplicación PREP Casilla.

**7.** El CAE debe verificar que todos los datos de identificación del Acta PREP sean legibles.

Para efectos del presente se considera que los datos de identificación del Acta PREP son:

- a) Para la elección de Ayuntamientos:
	- i. Entidad federativa.
	- ii. Municipio.
	- iii. Distrito electoral.
	- iv. Sección.
	- v. Tipo de casilla (identificador y número de casilla).

### **Del Etiquetado**

**8.** El CAE deberá identificar el Código QR correspondiente a la casilla del Acta PREP, con base en los datos de identificación de la misma, y procederá a pegarlo en el espacio asignado dentro del Acta PREP.

**9.** El CAE deberá colocar el Acta PREP en una superficie plana, de tal forma que no presente dobleces, evitando en todo momento que, en la toma de imagen, se incluyan elementos ajenos al Acta PREP.

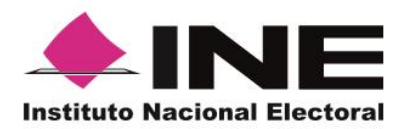

**Secretaría Ejecutiva Unidad Técnica de Servicios de Informática**

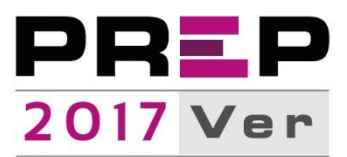

## **De la Lectura de código QR**

**10.** El CAE, por medio de la aplicación PREP Casilla, debe escanear el código QR.

**11.** El CAE debe revisar que los datos obtenidos del escaneo sean coincidentes con los datos de identificación del Acta PREP y los datos del código QR. Si los datos son coincidentes, el CAE acepta el registro del Acta en la aplicación PREP Casilla.

**12.** En caso de que los datos no coincidan, el CAE verifica con los FMDC los datos correctos de identificación del Acta PREP y los ingresa al sistema, de forma manual, a través de la aplicación PREP Casilla. El CAE acepta el registro del Acta PREP en la aplicación PREP Casilla.

## **De la Toma fotográfica del Acta PREP**

**13.** El CAE debe tomar la imagen del Acta PREP y verificar que la imagen sea legible.

**14.** El CAE debe confirmar, en las opciones de la aplicación, que la imagen es legible. En caso de que no sea así, se debe cancelar la toma fotográfica realizada para llevar a cabo una segunda captura de la imagen.

### **Del Envío de la imagen del Acta PREP**

**15.** Concluidos exitosamente los pasos anteriores, el CAE deberá realizar el envío de la imagen a través de la aplicación PREP Casilla, para su procesamiento en el MCAD del CATD correspondiente.

### **Consideraciones Específicas**

**16.** En caso de no contar con el Código QR correspondiente al Acta PREP, ya sea por caso fortuito o fuerza mayor, el CAE podrá registrar de forma manual los datos de identificación del Acta PREP dentro de la aplicación PREP Casilla.

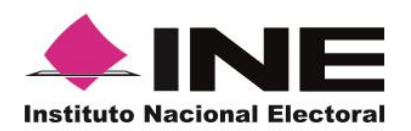

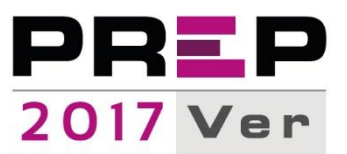

**17.** Si en alguna ubicación no se cuenta con servicio de datos para el envío de la imagen del Acta PREP, se debe realizar el procedimiento de digitalización de las Actas PREP establecido en el presente documento. Una vez concluido, el CAE deberá continuar con la siguiente casilla, puesto que, la aplicación PREP Casilla realizará el envío de la o las imágenes pendientes en cuanto se tenga conexión al servicio de datos.

**18.** Para los casos en los que el CAE no alcance a visitar todas las casillas que le han sido asignadas antes de que el FMDC inicie el traslado del Paquete Electoral al Consejo Municipal correspondiente, el Acta PREP de esas casillas se procesará conforme al Proceso Técnico Operativo del estado de Veracruz, aprobado por el Consejo General del INE.